# **METADATA AND NUMERICAL DATA CAPTURE:** DENSITY for a saturated solution(2-component solvent + 1 crystal phase)

*G*uided *D*ata*C*apture (GDC)

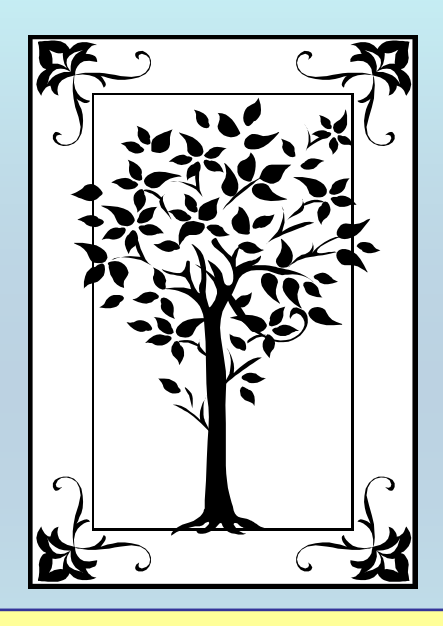

**This tutorial describes METADATA AND NUMERICAL DATA CAPTURE:** for saturated solution (liquid + crystal) DENSITY (kg/m3) **with the Guided Data Capture (GDC) software.** 

# NOTE:

**The tutorials proceed sequentially to ease the descriptions. It is not necessary to enter** *all* **compounds before entering** *all* **samples, etc.**

**Compounds, samples, properties, etc., can be added or modified at any time.** 

**However, the hierarchy must be maintained (i.e., a property cannot be entered, if there is no associated sample or compound.)**

#### The experimental data used in this example is from:

J. Chem. Eng. Data 2001, 46, 175-176

175

#### Solubility and Density of the Disodium Salt Hemiheptahydrate of Ceftriaxone in Water  $+$  Ethanol Mixtures

#### Ming Zhu

Zhejiang Provincial Institute for Drug Control, Hangzhou, 310004, P. R. China

The solubilities of the disodium salt hemiheptahydrate of ceftriaxone in water  $+$  ethanol at (10, 20, and 30)  $^{\circ}$ C are presented by using the gravimetrical method. The densities of the saturated solutions are also determined with a digital densimeter (Anton Paar, model DMA 45) at 30 °C. The solubility of the disodium salt hemiheptahydrate of ceftriaxone increases with temperature but decreases with increasing concentration of ethanol in the solution.

### DENSITY **of a saturated solution of a** *salt* **in a 2-component solvent (***water* **<sup>+</sup>***ethanol***): 3 components total**

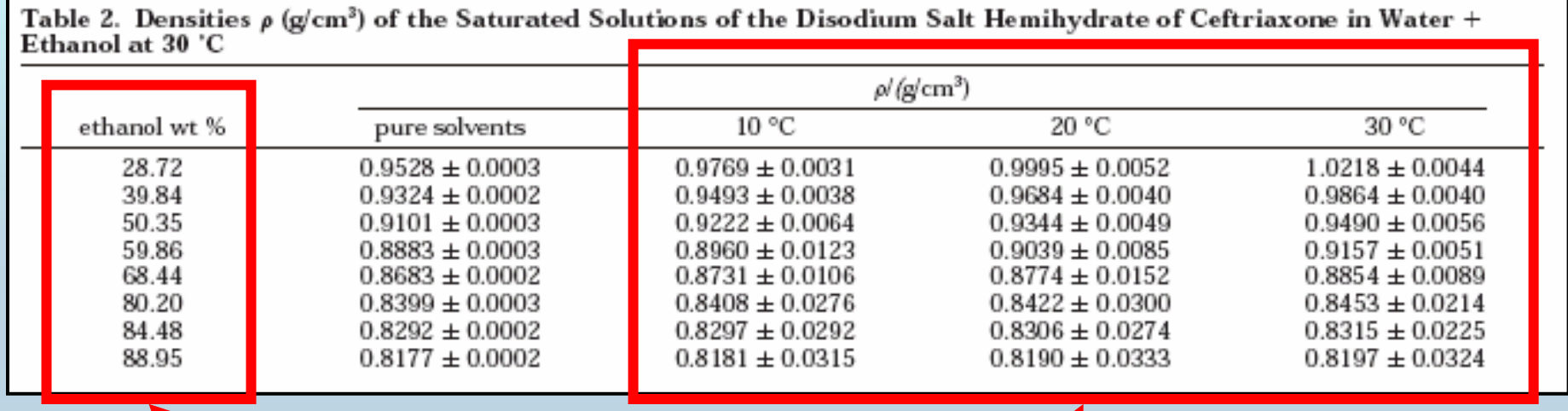

**These data are considered here.**

**Results are reported for 3 temperatures with pressure constrained to** *p* **= 101.3 kPa.**

## **Experimental Method Info:**

**Vibrating-tube densimeter**

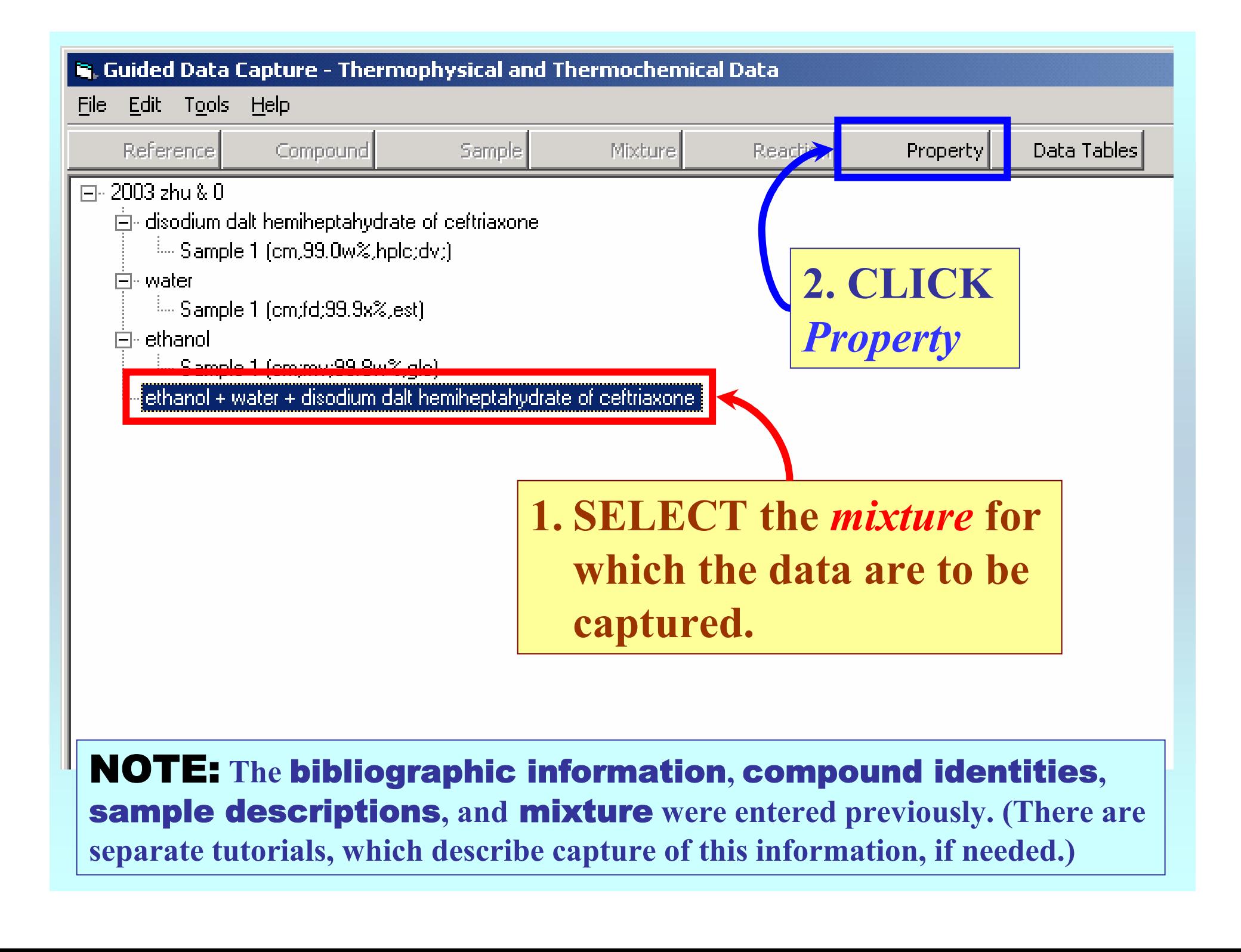

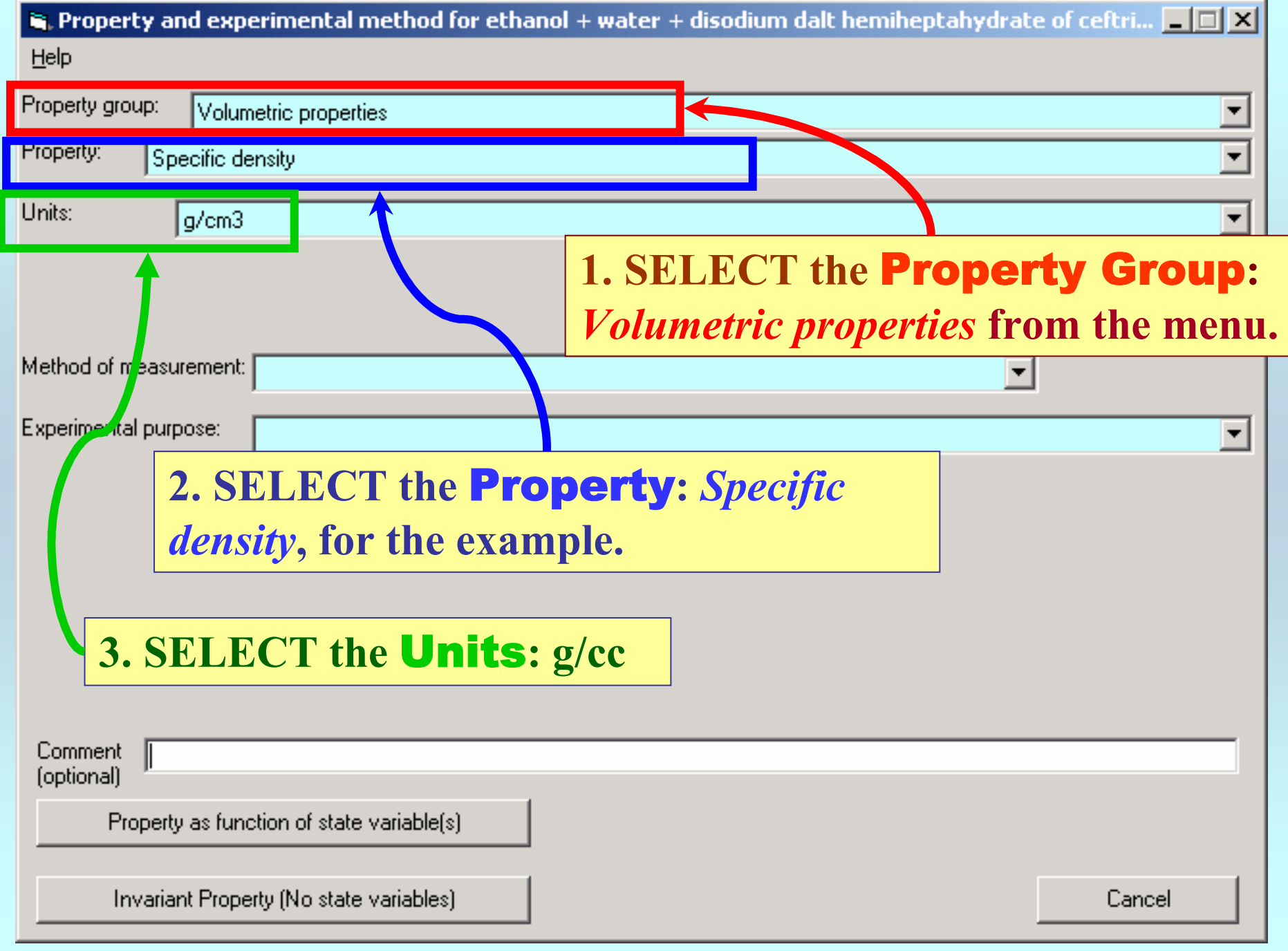

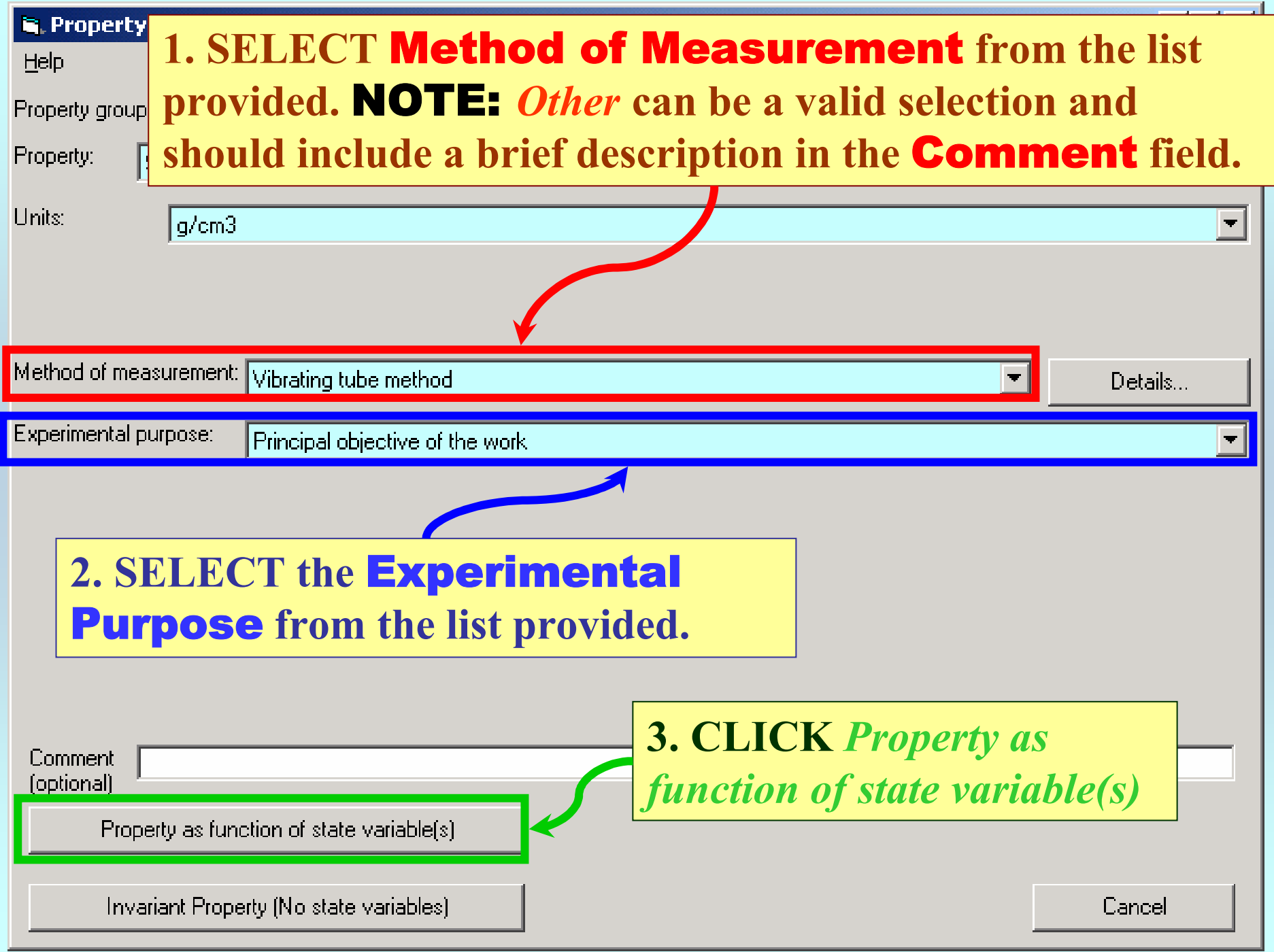

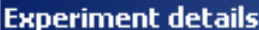

Select the statements, which are true for the reported measurement

More than two calibration points used

Accept

**NOTE:** For some methods, additional information is requested.

## **SELECTION of # of Phases in Equilibrium and # of Constraints**

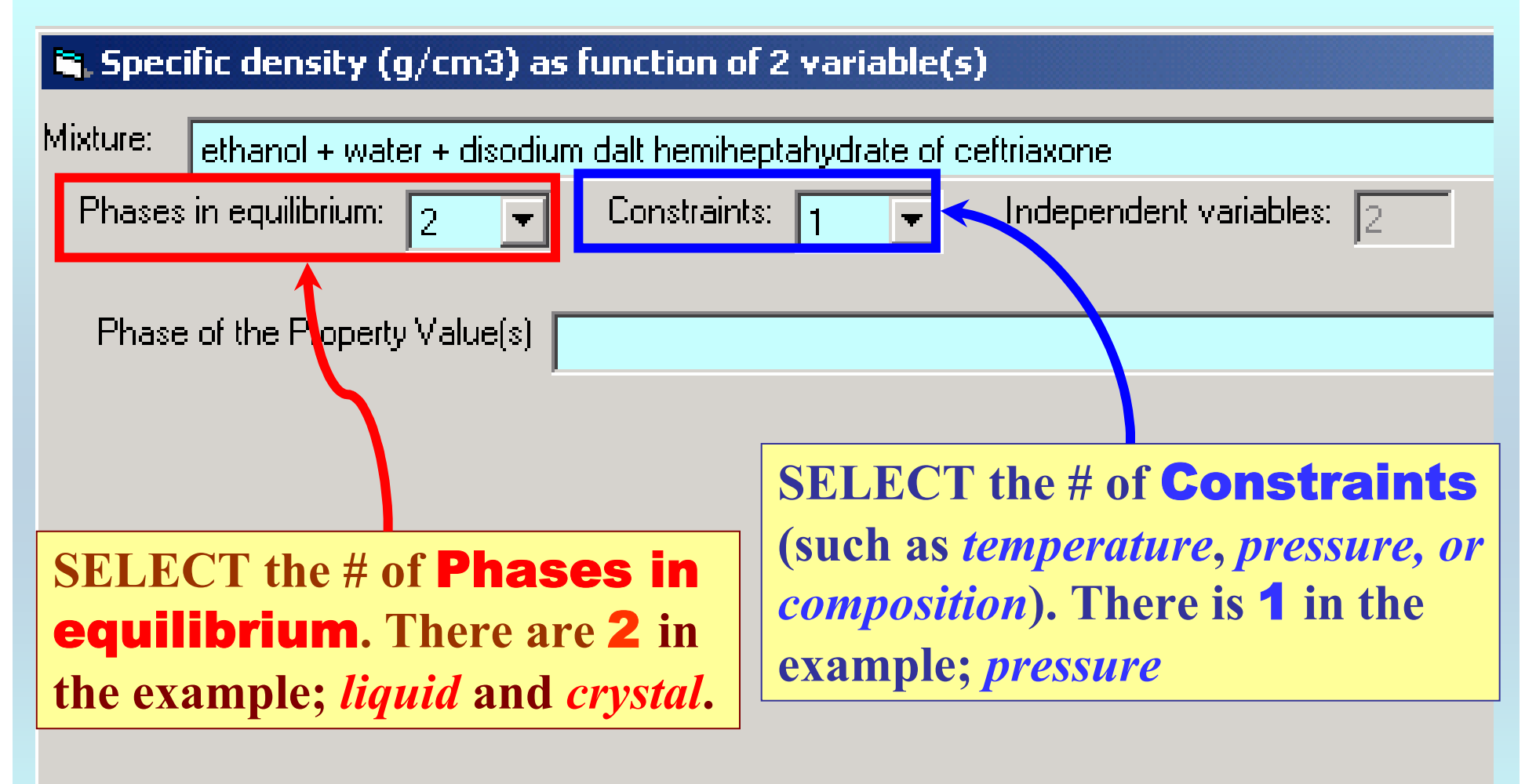

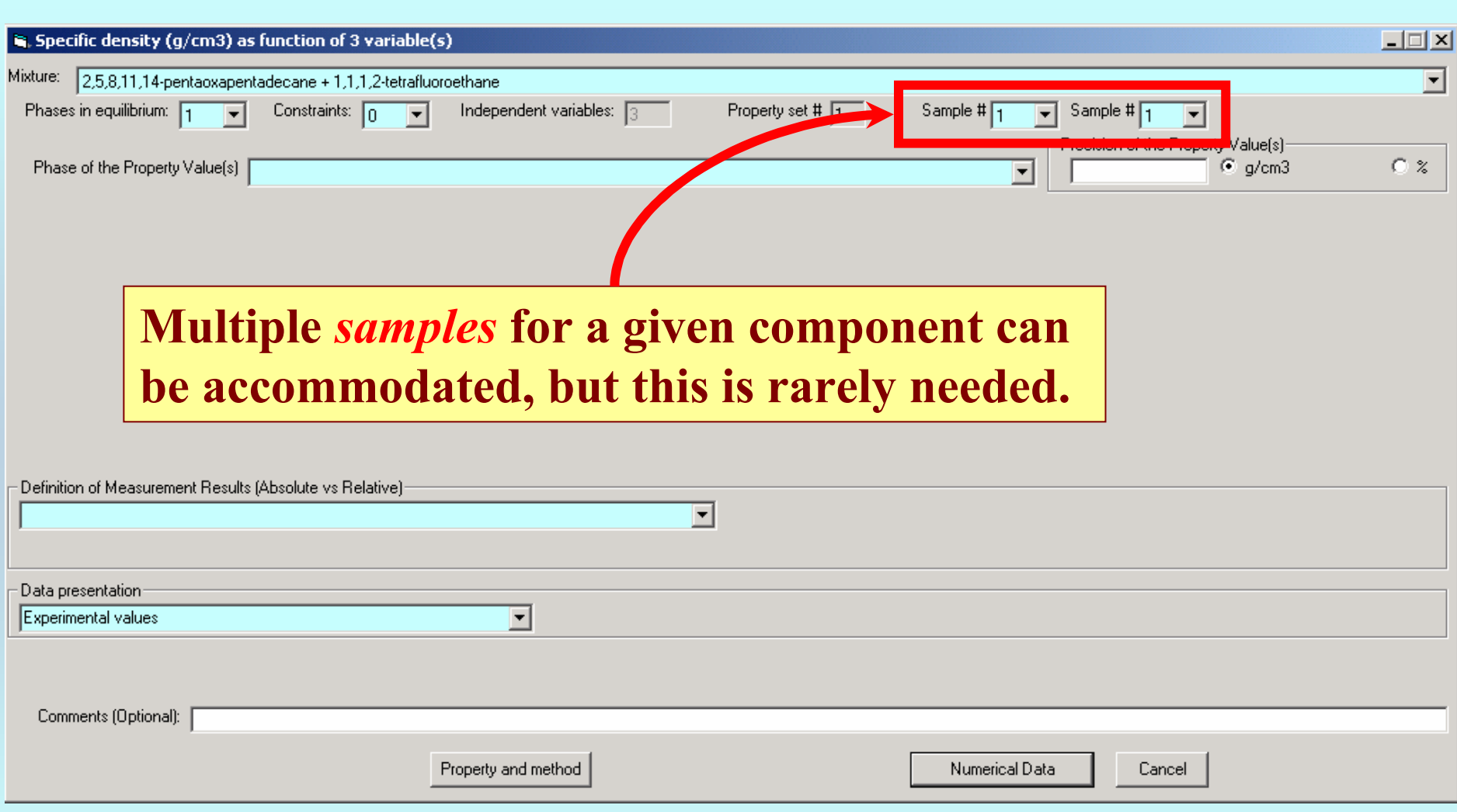

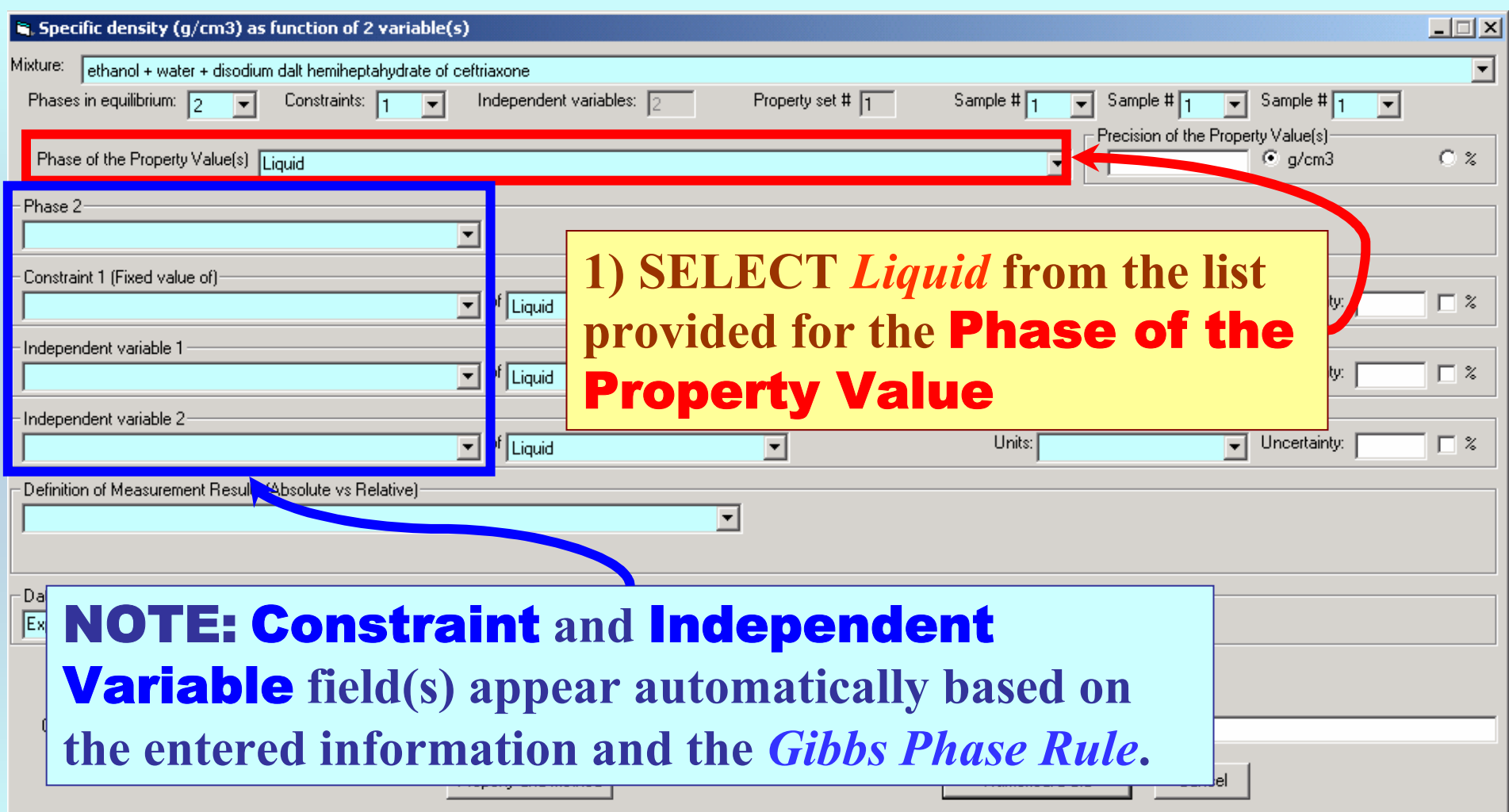

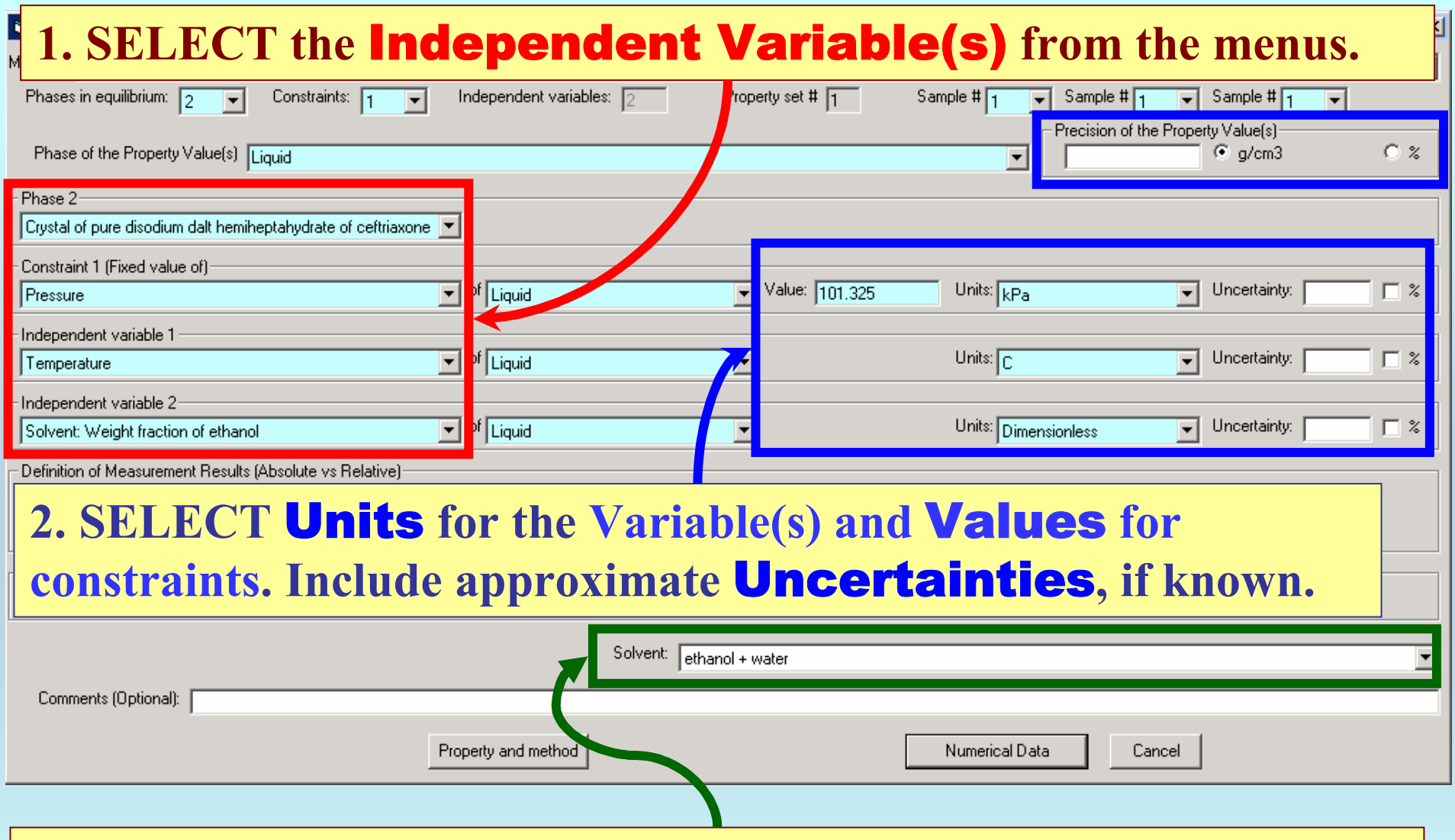

Note**-** *Solvent: Weight fraction of ethanol* **is one of the variables. With this selection, the** Solvent **field appears and the solvent must be defined. Here it is** *ethanol + water***.**

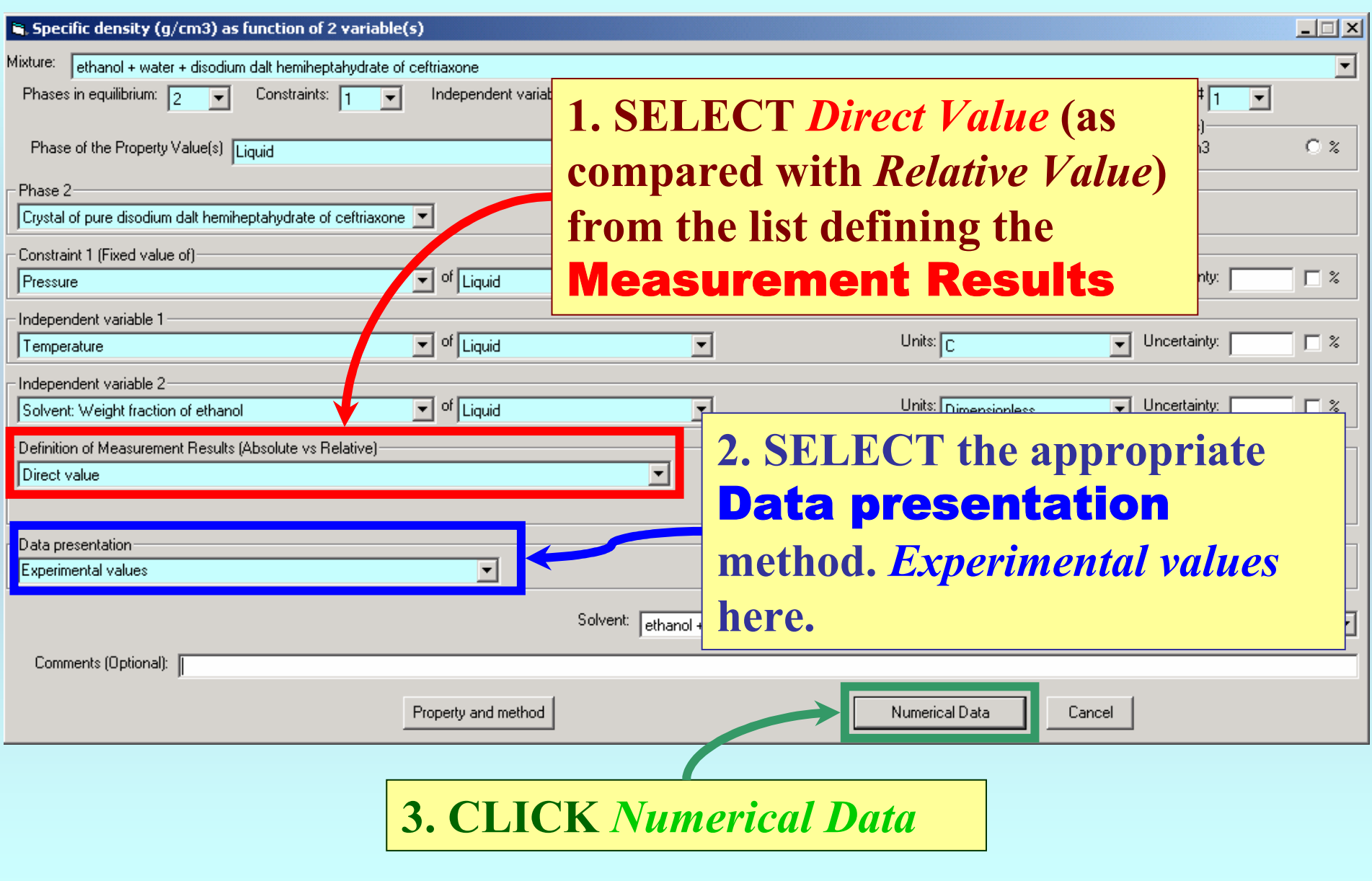

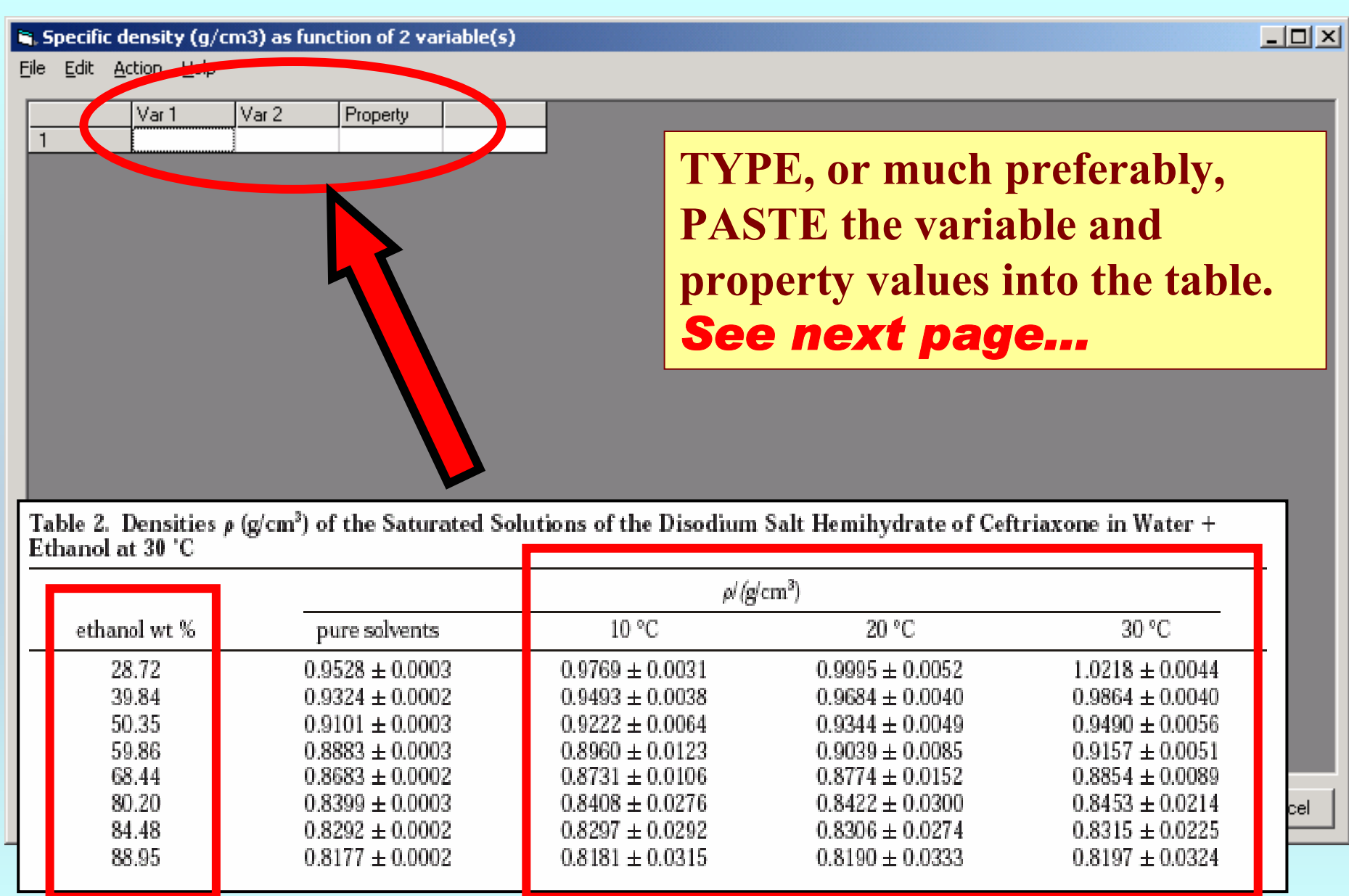

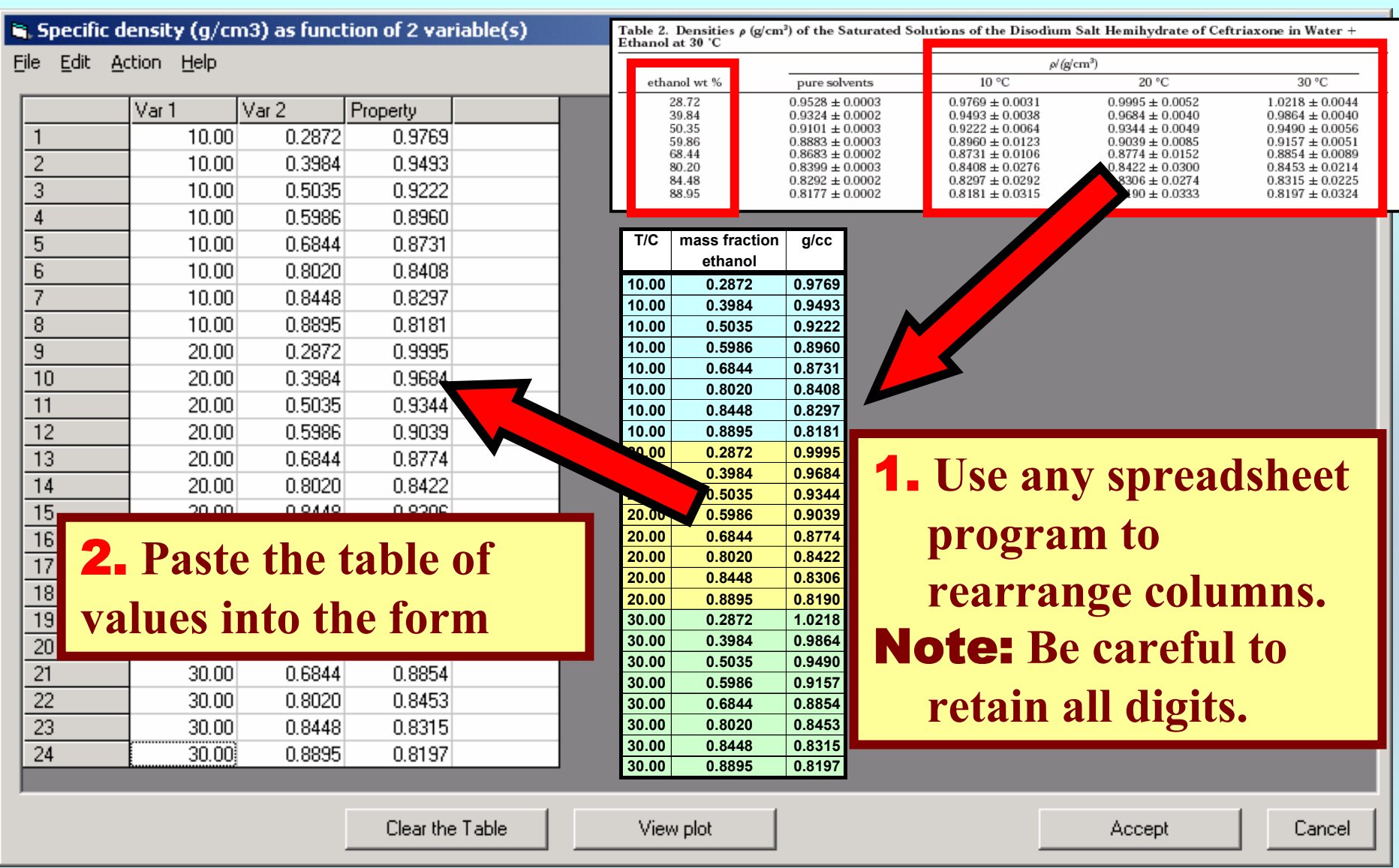

NOTE: **Simple CUT/PASTE procedures can be used within the table to convert the original table into the required number of columns. (This can also be done externally in spreadsheet software, e.g., EXCEL.)**

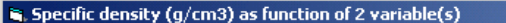

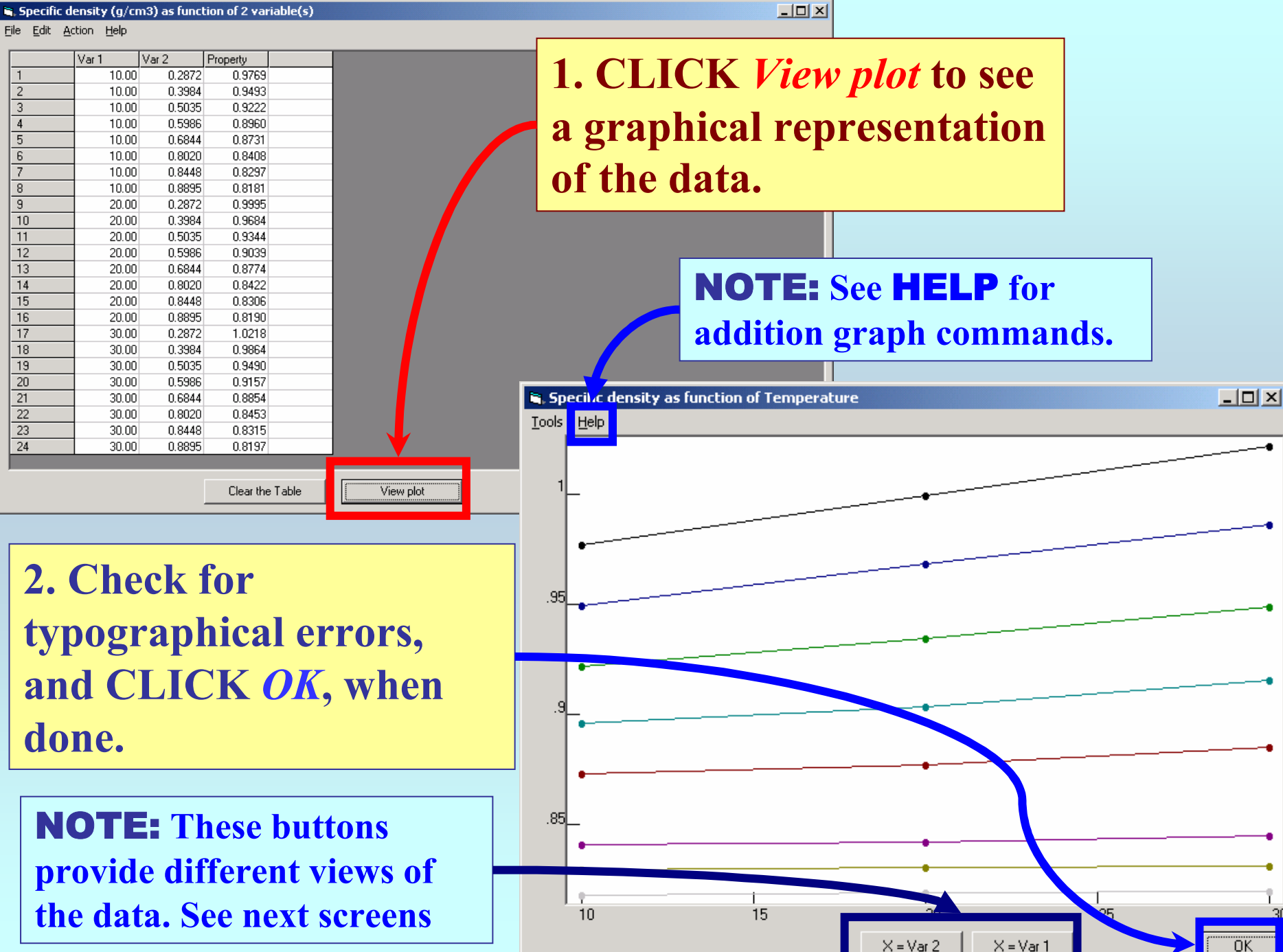

#### $\mathbf{S}_i$  Specific density (g/cm3) as function of 2 variable(s)

File Edit Action Help

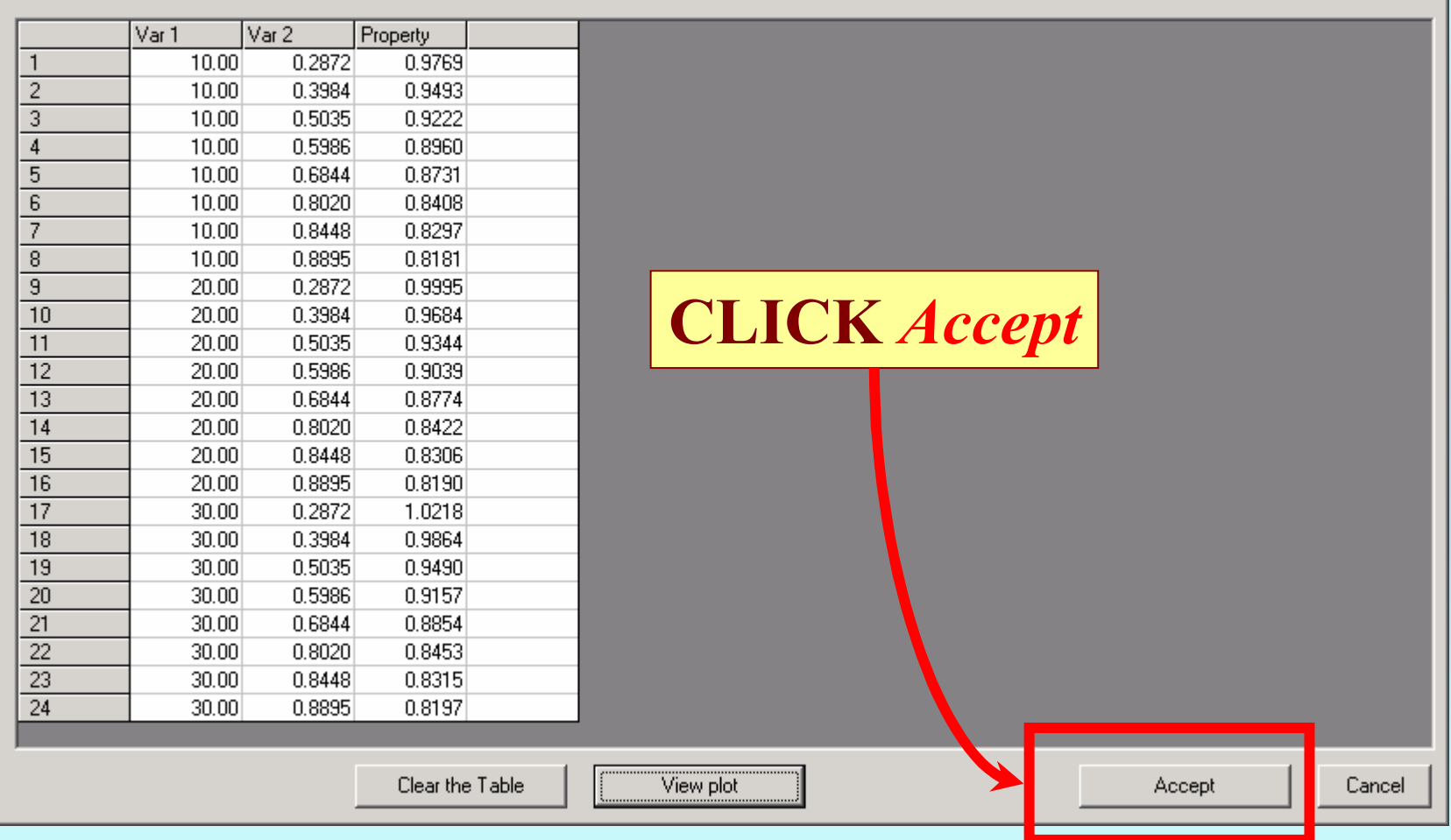

 $\boxed{\underline{\mathbf{L}} \mathbf{D} \mathbf{X}}$ 

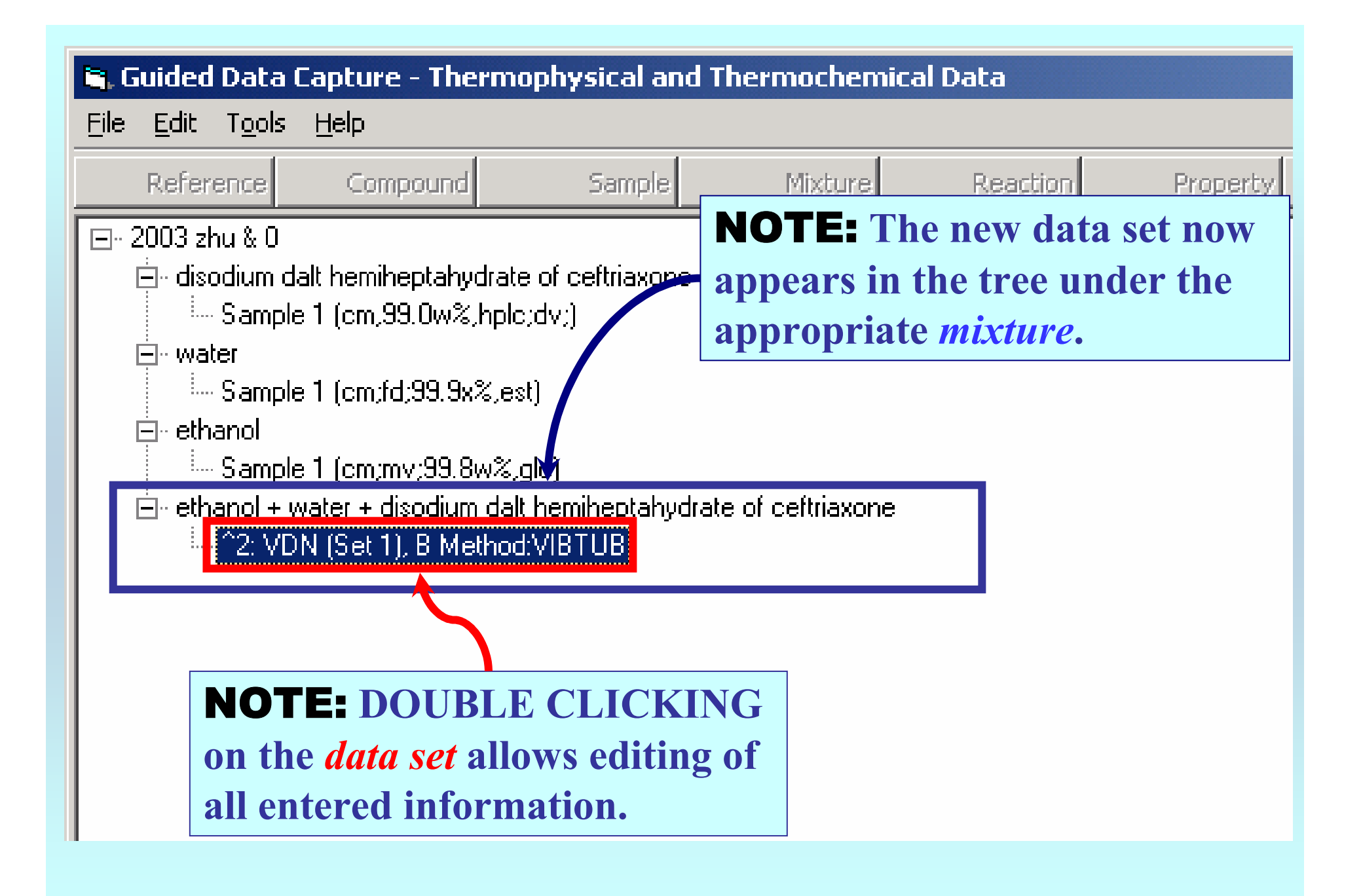

# **END**

**Continue with other compounds, samples, properties, reactions, etc...**

*or* **save your file and exit the program, if all properties have been captured.**